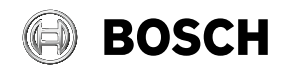

# **Universal**Inspect

 $\bigcirc$ 

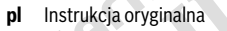

- **cs** Původní návod k používání
- **sk** Pôvodný návod na použitie
- **hu** Eredeti használati utasítás
- **ru** Оригинальное руководство по эксплуатации
- **uk** Оригінальна інструкція з експлуатації
- **kk** Пайдалану нұсқаулығының түпнұсқасы
- **ro** Instrucțiuni originale
- **bg** Оригинална инструкция
- **mk** Оригинално упатство за работа
- **sr** Originalno uputstvo za rad
- **sl** Izvirna navodila
- **hr** Originalne upute za rad
- **et** Algupärane kasutusjuhend

**lv** Instrukcijas oriģinālvalodā<br>**It** Originali instrukcija

**TO CHIVE** 

**lt** Originali instrukcija

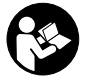

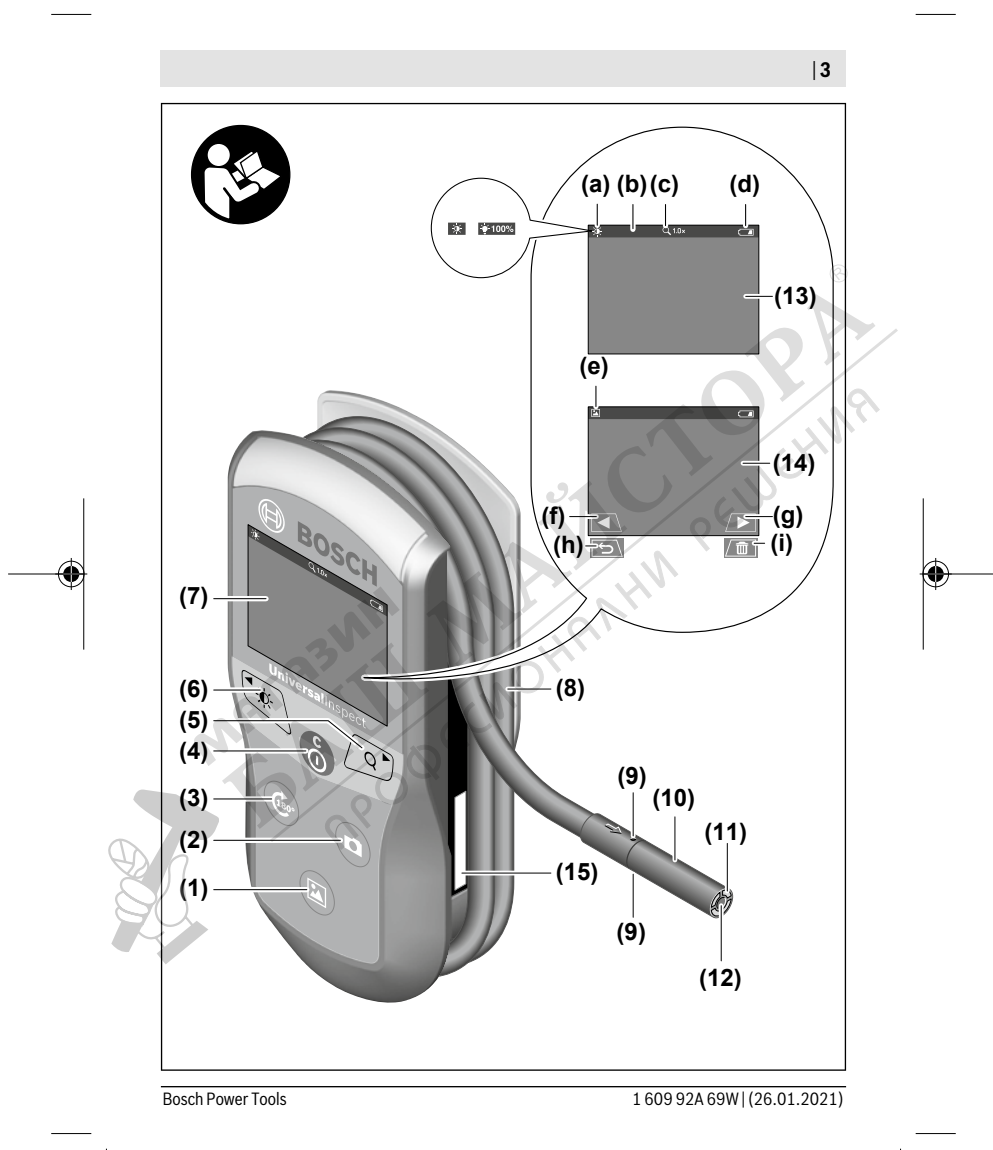

€

◈

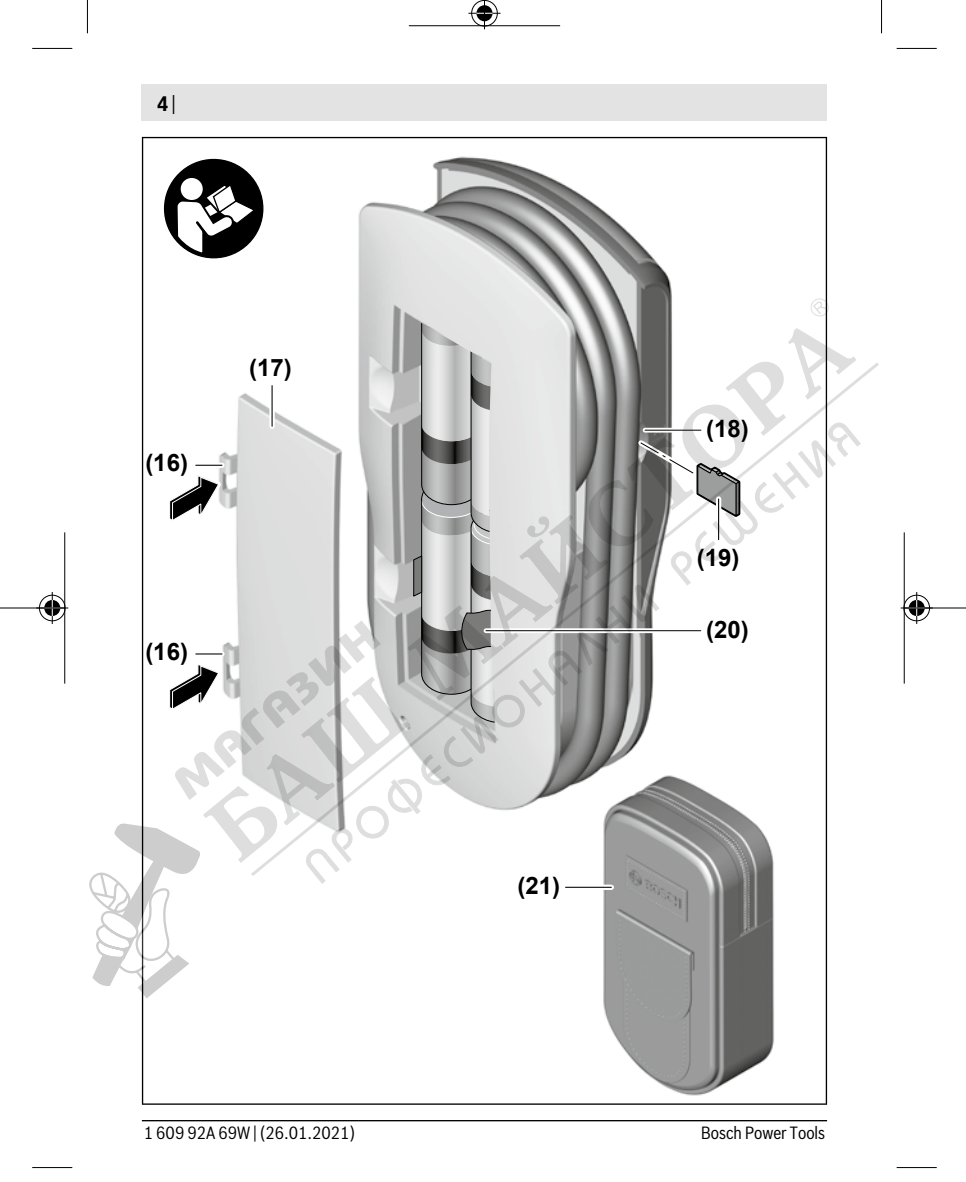

◈

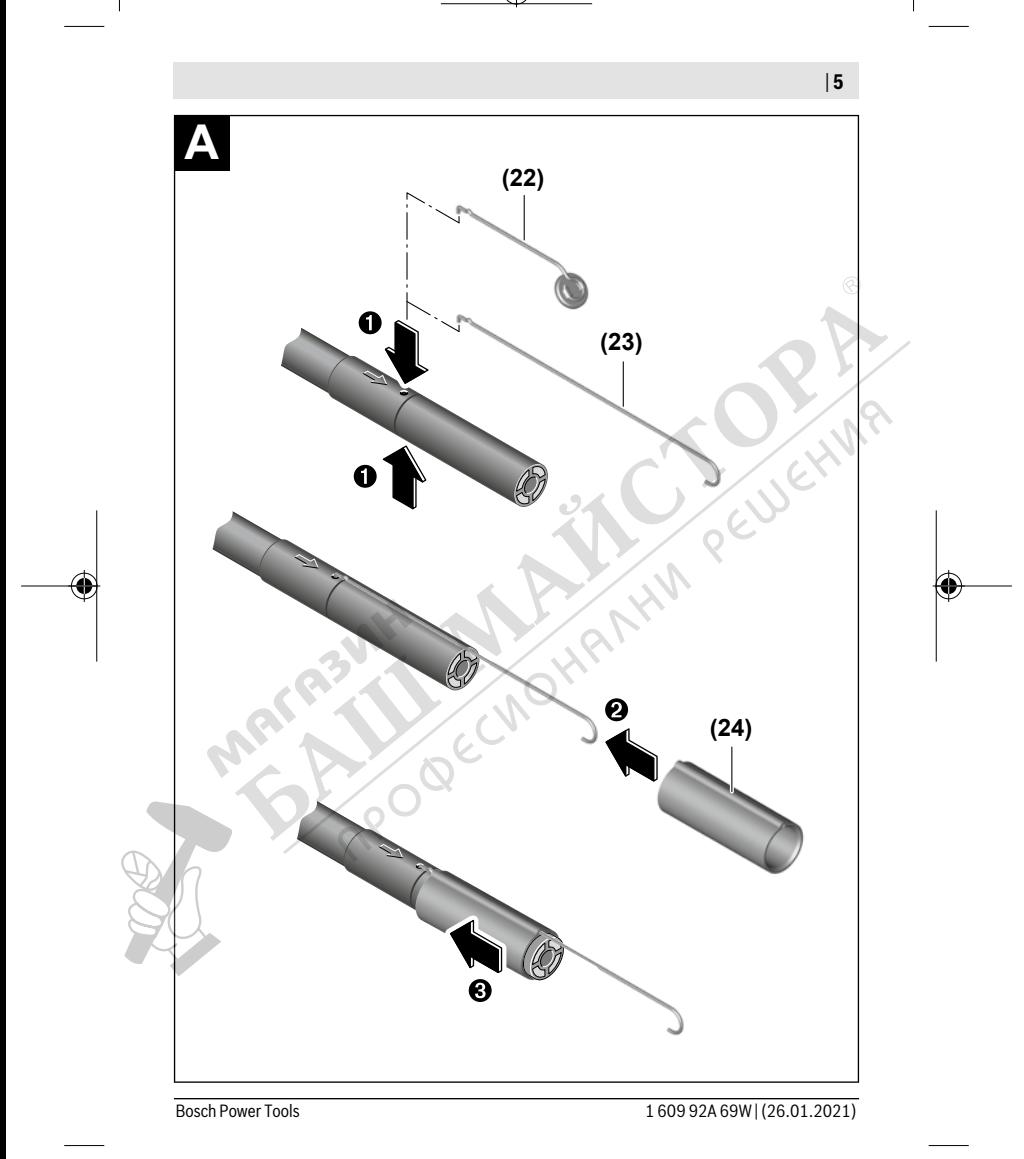

€

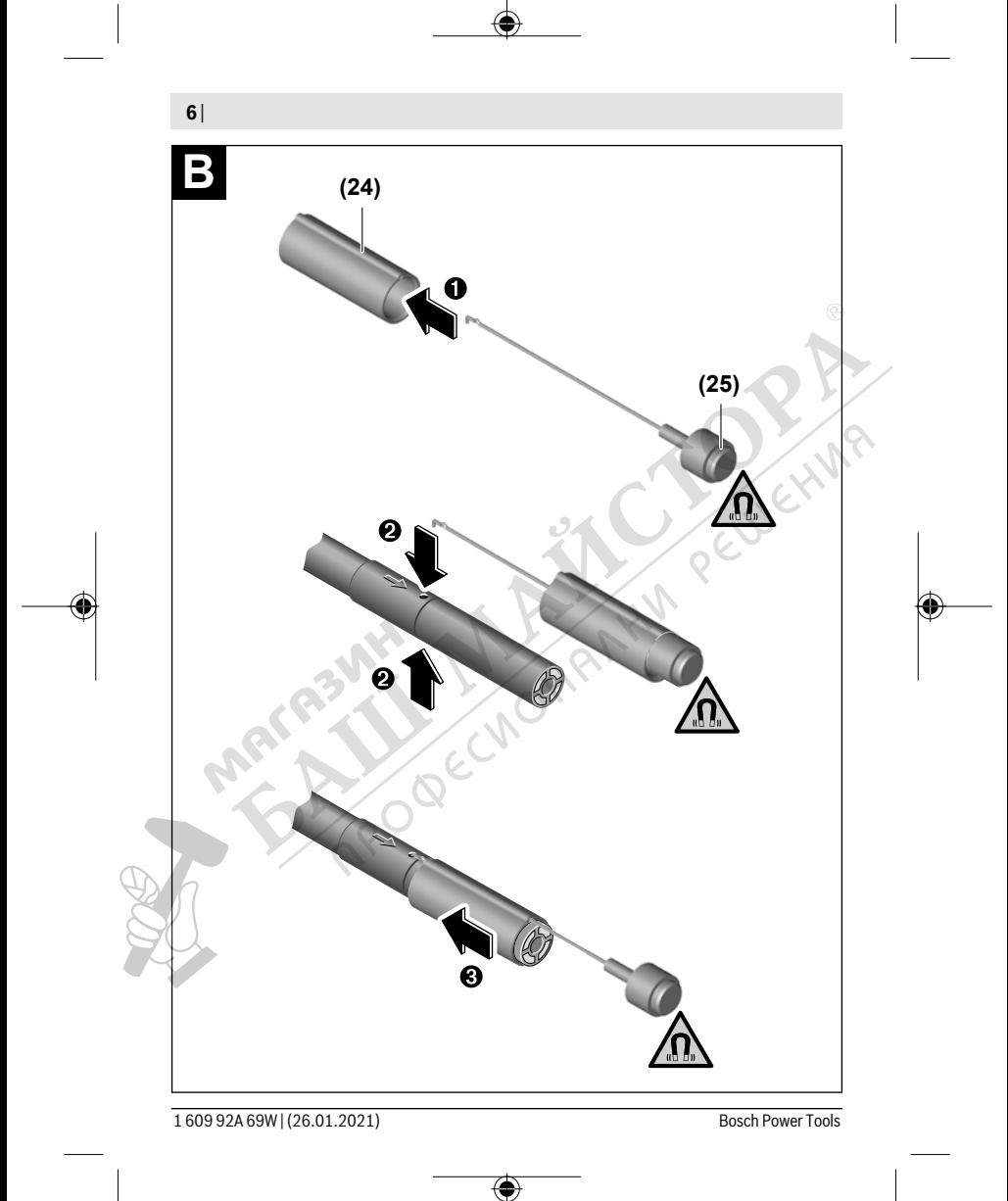

#### **România**

Robert Bosch SRL PT/MKV1-EA Service scule electrice Strada Horia Măcelariu Nr. 30–34, sector 1 013937 Bucureşti  $Tel \cdot + 40.214057541$ Fax: +40 21 233 1313 E-Mail: BoschServiceCenter@ro.bosch.com www.bosch-pt.ro

#### **Mai multe adrese ale unităţilor de service sunt disponibile la:**

www.bosch-pt.com/serviceaddresses

#### **Eliminarea**

Camera de inspectie, accesoriile și ambalajele trebuie să fie predate la un centru de reciclare ecologică.

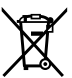

Nu elimina camera de inspecţie şi bateriile împreună cu deşeurile menajere!

#### **Numai pentru statele membre UE:**

Conform Directivei Europene 2012/19/UE, camerele de inspectie scoase din uz si, conform Directivei Europene 2006/66/CE, acumulatorii/bateriile defecte sau uzate trebuie colectate separat şi predate unui centru de reciclare ecologică.

# **Български**

### **Указания за сигурност**

**Прочетете и спазвайте всички указания. Ако инспекционната камера не бъде използвана съобразно настоящите указания, вградените в нея защитни механизми могат да бъдат увредени. СЪХРАНЯВАЙТЕ ТЕЗИ УКАЗАНИЯ НА СИГУРНО МЯСТО.**

u **Допускайте инспекционната камера да бъде ремонтирана само от квалифицирани техници и само с използване на оригинални резервни части.** С това се гарантира запазването на функциите, осигуряващи безопасността на инспекционната камера.

- u **Не работете с инспекционната камера в експлозивно опасна среда, в която има запалими течности, газове или прахове.** В инспекционната камера могат да възникнат искри, които да възпламенят парите или праха.
- **Когато няма да ползвате инспекционната камера продължително време, изваждайте батериите от нея.** При продължително съхраняване в нея батериите могат да кородират и да се саморазредят.
- **Не насочвайте светлинния лъч към хора или животни и не гледайте срещу него, също и от голямо разстояние.**
- u **Проверявайте преди използване на инспекционната камера работната област. Никаква част от инспекционната камера не бива да влиза в контакт с електропроводи, движещи се части или химически субстанции. Прекъсвайте електрическата верига на електропроводниците, които преминават през работната зона.** Тези мерки намаляват риска от експлозии, електрически удар и материални щети.
- u **Носете подходящо лично защитно оборудване като защитни очила, защитни ръкавици или маска за дихателна защита, ако в работната област има вредни за здравето вещества.** Каналите за отходна вода или подобните области могат да съдържат твърди, течни или газообразни вещества, които са отровни, инфекциозни, дразнещи или по друг начин вредни за здравето.
- u **Особено внимавайте за чистотата, ако работите в области с вредни за здравето вещества. Не яжте по време на работа.** Избягвайте контакт с вредни за здравето вещества и почиствайте след работа със сапун и вода ръцете и частите от тялото, които може да са влезли в контакт. Така се намалява риска за здравето.
- u **Не стойте във вода докато използвате инспекционната камера.** При работа във вода има риск от електрически удар.

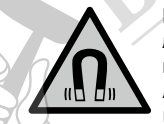

**Не поставяйте магнитните принадленжости в близост до импланти и други медицински уреди, като напр. пейсмейкъри или инсулинови помпи.** Магнитите на принадлежностите създават поле, което може да наруши функционирането на имплантите или медицинските уреди.

u **Дръжте магнитните принадлежности на разстояние от магнитни носители на данни и чувствителни към магнитни полета уреди.** Вследствие на въздействието на магнитното поле на принадлежностите може да се стигне до невъзвратима загуба на информация.

### **Описание на продукта и дейността**

Моля, имайте предвид изображенията в предната част на ръководството за работа.

#### **Предназначение на електроинструмента**

Дигиталната инспекционна камера е подходяща за инспекция на труднодостъпни или тъмни области. Тя е подходяща след монтаж на включеното в окомплектовката помощно средство върху главата на камерата и за преместване и отстраняване на по-малки и по-леки предмети (напр. малки винтове).

Дигиталната инспекционна камера не бива да се използва за медицински цели. Тя също така не бива да се използва за отстраняване на запушвания на тръби или за изтегляне на кабели.

#### **Изобразени елементи**

Номерирането на изобразените компоненти се отнася до фигурите на инспекционната камера на графичните страници.

- **(1)** Бутон за режим галерия
- **(2)** Бутон за режим фотографиране/стартиране
- **(3)** Бутон за завъртане на изображението на 180°
- **(4)** Пусков прекъсвач Режим галерия: бутон за стартиране на процеса на изтриване (2. ниво)
- **(5)** Бутон уголемяване (Zoom) (1. ниво) Бутон за прелистване напред или за изтриване на изображение (2. ниво)
- **(6)** Бутон яркост/черно-бял контраст (1. ниво) Бутон за прелистване назад или за прекъсване на процеса на изтриване (2. ниво)
- **(7)** Дисплей
- **(8)** Кабел на камерата
- **(9)** Отвор за захващане на допълнителни принадлежности (2×)
- **(10)** Глава на камерата
- **(11)** Лампа в главата на камерата (4×)
- **(12)** Леща на камерата
- **(13)** Дисплей в режим фотографиране
- **(14)** Дисплей в режим галерия
- **(15)** Сериен номер

1 609 92A 69W | (26.01.2021) Bosch Power Tools

- **(16)** Застопоряване на капака на гнездото за батерия
- **(17)** Капак на гнездото за батерии
- **(18)** Слот за Micro-SD карта
- **(19)** Micro-SD карта (4 GB ... 32 GB)<sup>a)</sup>
- **(20)** Лента за изваждане на батериите
- **(21)** Предпазна чанта
- **(22)** Огледало
- **(23)** Кука
- **(24)** Втулка за захващане на допълнителни принадлежности (2×)
- **(25)** Магнит
- a) **Изобразените на фигурите или описаните допълнителни принадлежности не са включени в окомплектовката и не са част от производствената гама на Bosch за допълнителни принадлежности.**

#### **Показвани елементи (избор)**

- **(а)** Режим фотографиране: яркост/черно-бял режим<br>**(b)** Статусна лента<br>**(c)** Настроено увеличение<br>**(d)** Състояние на батерии...
- **(b)** Статусна лента
- **(c)** Настроено увеличение
- **(d)** Състояние на батериите
- **(e)** Режим галерия
- **(f)** Символ за прелистване назад
- **(g)** Символ за прелистване напред
- **(h)** Символ за прекъсване на изтриването
- **(i)** Символ за изтриване на снимка

#### **Технически данни**

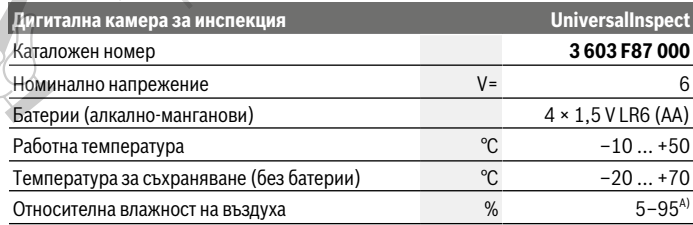

Bosch Power Tools 1 609 92A 69W | (26.01.2021)

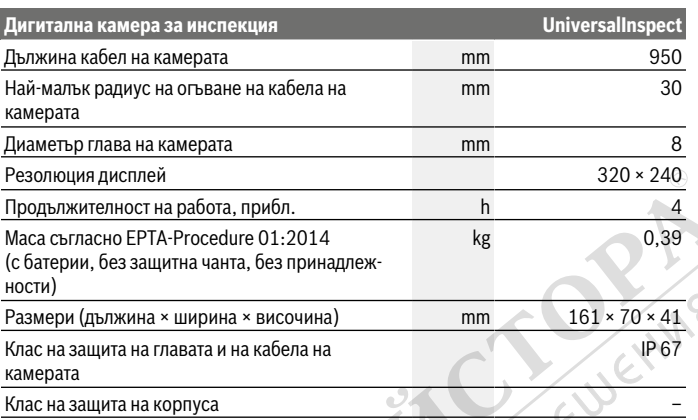

A) без кондензиране

За еднозначна идентификация на Вашата инспекционна камера служи серийният номер **(15)** върху табелката.

## **Монтиране**

#### **Електрическо захранване**

Камерата за инспектиране може да бъде захранвана със стандартни батерии. За отваряне на капака на гнездото за батерии **(17)** натиснете бутона за застопоряване **(16)** и свалете капака **(17)**. Поставете батериите. Внимавайте за правилната им полярност, изобразена на фигурата от вътрешната страна на гнездото за батерии.

Заменяйте винаги всички батерии едновременно. Използвайте винаги батерии от един и същ производител и с еднакъв капацитет.

**• Когато няма да ползвате инспекционната камера продължително време, изваждайте батериите от нея.** При продължително съхраняване в нея батериите могат да кородират и да се саморазредят.

**Указание:** Лентата **(20)** в гнездото за батерии служи за лесно изваждане на батериите.

#### **Степен на зареденост**

В режим фотографиране на реда за информация при натискане на бутон винаги се показва състоянието на батериите. Когато символът покаже празни батерии, трябва да замените батериите, по-нататъшна работа не е възможна.

#### **Монтиране на огледало, кука или магнит (вж. фиг. A и B)**

Огледалото **(22)**, куката **(23)** или магнитът **(25)** могат да се монтират като помощни средства върху главата на камерата **(10)**.

Закачете огледалото **(22)** или куката **(23)** в един от двата отвора **(9)** на главата на камерата **(10)** и вкарайте втулката **(24)** за закрепване (вж. фиг. **A**).

Вкарайте магнита **(25)** във втулката **(24)** и го закачете в един от двата отвора **(9)** на главата на камерата **(10)**. Вкарайте втулката **(24)** за закрепване (вж. фиг. **B**).

**Указание:** Магнитът **(25)** и куката **(23)** са подходящи само за преместване и отстраняване на хлабави по-малки и по-леки предмети. При твърде силна тяга инспекционната камера или помощното средство могат да се повредят.

# **Работа**

- **Предпазвайте инспекционната камера от овлажняване и пряка слънчева светлина.** Кабелът и главата на камерата са водоустойчиви. Ръчното устройство и батериите обаче не са защитени от вода, при контакт с вода съществува опасност от токов удар или повреждане.
- u **Не използвайте инспекционната камера, ако лещата върху главата на камерата (10) е замъглена. Включвайте инспекционната камера едва когато влагата се е изпарила.** Инспекционната камера в противен случай може да се повреди.
- **Включената лампа (11) може по време на работа да се нагореши.** За да избегнете изгаряния, не допирайте лампата.
- ► Не излагайте инспекционната камера на екстремни температури или резки **температурни промени.** Напр. не ги оставяйте дълго време в автомобил. При големи температурни промени изчакайте инспекционната камера да се темперира, преди да я включите.

#### **Пускане в експлоатация**

#### **Включване и изключване**

За **включване** на инспекционната камера натиснете пусковия прекъсвач **(4)**. На дисплея **(7)** се показва **режим фотографиране (13)** (увеличение 1.0 и осветеност 50 %).

За **изключване** на инспекционната камера задръжте пусковия прекъсвач **(4)** натиснат за повече от 3 секунди.

Ако прибл. 20 min не бъде натиснат бутон на инспекционната камера, за предпазване на батериите тя се изключва автоматично.

#### **Режим фотографиране**

След включване инспекционната камера се намира в **режим фотографиране (13)**.

За да превключите от режим галерия в **режим фотографиране (13)**, натиснете бутона **(2)**. Чрез нормално натискане на бутона **(2)** се задейства активаторът.

Могат да се запаметят максимум 8 снимки във вградената памет на инспекционната камера. Всяка следваща снимка изтрива най-старата снимка в паметта.

Ако трябва да бъдат съхранявани повече от 8 снимки, в слота **(18)** трябва да бъде вкарана Micro-SD карта (4 GB ... 32 GB). Щом бъде поставена Micro-SD карта, форматирана във формат FAT 32, автоматично всички снимки от вградената памет се копират върху Micro-SD картата и се изтриват от вградената памет. Всички следващи снимки се записват върху Micro-SD картата.

Всички снимки се записват автоматично в папка "Bosch".

**Указание:** Всички снимки се записват в оригиналния си вид, т.е. без увеличение или завъртане.

**Указание:** Ако снимка е била направена в черно-бял режим, тя не може да бъде видяна цветна.

#### **Режим галерия**

Чрез натискане на бутона **(1)** се отваря **режим галерия (14)**.

С бутоните **(6)** и **(5)** можете да разлиствате записаните снимки назад, респ. напред. След кратко натискане на пусковия прекъсвач **(4)** на дисплея се показват символите **(h)** и **(i)**. Чрез натискане на бутона **(5)** снимката се изтрива, чрез натискане на бутона **(6)** процесът на изтриване се прекъсва. Чрез кратко натискане на пусковия прекъсвач **(4) режимът галерия (14)** отново е активен.

Чрез натискане на бутона **(1)** или **(2)** преминавате в **режим фотографиране (13)**.

#### **Статусна лента**

Статусната лента **(b)** се изобразява на дисплея след всяко натискане на бутон за прибл. 3 секунди. На нея се показва:

- Режим фотографиране **(a)** (яркост/черно-бял контраст) или режим галерия **(e)**
- настроеното увеличение **(c)**
- състоянието на зареждане на батериите **(d)**

#### **Настройване на яркост и черно-бял контраст на главата на камерата**

При включване се включва също и лампата **(11)** в главата на камерата. Началната яркост е 50 %.

За да изсветлите изображението, можете да увеличите яркостта или да превключите в черно-бял контраст. Яркостта се настройва на четири степени (100 %, черно-бял режим, 0 %, 50 %).

Натискайте бутона **(6)** толкова пъти, докато достигнете желаната яркост или превключите в черно-бял контраст.

**Указание:** В черно-бял контраст настроената яркост е 100 %.

u **Не гледайте директно в лампата (11) и не насочвайте лампата към други хора.** Светлината от лампата може да заслепи очите.

Натискайте за намаляване на яркостта и за изключване на лампата на камерата **(11)** бутона **(6)** дотогава, докато желаната яркост не се достигне, респ. лампата не се изключи.

#### **Увеличаване на изображението на екрана (zoom)**

Чрез краткотрайно натискане на бутона Увеличаване **(5)** можете да увеличите изображението на дисплея 1,5 или 2 пъти.

#### **Завъртане на изображението на екрана**

С бутона **(3)** завъртате изображението на дисплея на 180°.

#### **Пренасяне на снимки**

Пренасянето на снимки е възможно чрез поставянето на Micro-SD карта **(19)**, форматирана във формат FAT 32. Щом предварително форматираната Micro-SD карта **(19)** бъде поставена, автоматично всички снимки от вградената памет се копират на Micro-SD картата **(19)** и се изтриват от вградената памет.

#### **Поставяне на Micro-SD картата**

Използвайте само Micro-SD карти с капацитет 4 GB до 32 GB, които поддържат формата FAT 32.

Ако е необходимо, преди поставянето форматирайте Micro-SD картата **(19)** във формат FAT 32.

Bosch Power Tools 1 609 92A 69W | (26.01.2021)

Вкарайте форматираната Micro-SD карта **(19)** до упор в слота **(18)**.

#### **Указания за работа**

Проверявайте средата, която желаете да инспектирате и следете по-специално за пречки или опасни места.

Огъвайте кабела на камерата **(8)** така, че главата на камерата да може да се вкара добре в подлежащата на изследване среда. Внимателно вкарвайте кабела на каме $\odot$ рата.

Настройте яркостта на лампата на камерата **(11)** така, че картината да е с добър контраст. При силно отразяващи предмети, например, можете да постигнете по-добро качество на снимката с по-малко светлина с настройката за черно-бял контраст. Ако предметите, които се изследват, се представят неясно, намалете или увеличете разстоянието между главата на камерата **(10)** и предмета.

#### **Грешки – Причини за възникване и начини за отстраняване**

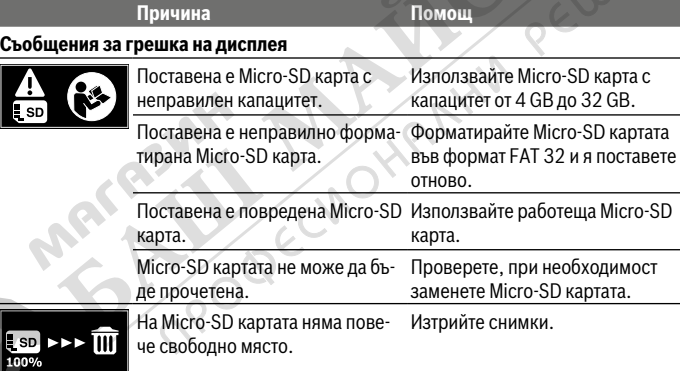

#### **Други съобщения**

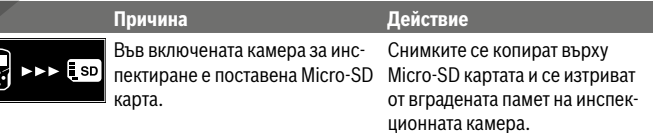

1 609 92A 69W | (26.01.2021) Bosch Power Tools

Български | **95**

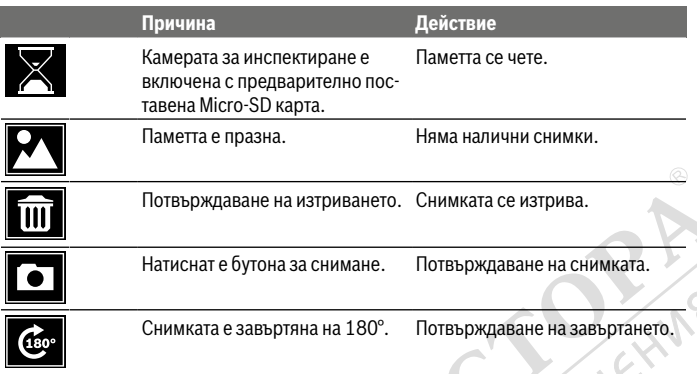

# **Поддържане и сервиз**

#### **Поддържане и почистване**

Не потапяйте камерата за инспектиране във вода или в други течности.

Поддържайте инспекционната камера винаги чиста. Почиствайте инспекционната камера и всички помощни средства особено внимателно след като сте работили в зони с опасни за здравето вещества.

Избърсвайте замърсяванията с мека, леко навлажнена кърпа. Не използвайте почистващи препарати или разтворители.

Почиствайте по-специално лещата на камерата **(12)** редовно и внимавайте за власинки.

#### **Клиентска служба и консултация относно употребата**

Сервизът ще отговори на въпросите Ви относно ремонти и поддръжка на закупения от Вас продукт, както и относно резервни части. Покомпонентни чертежи и информация за резервните части ще откриете и на:

#### **www.bosch-pt.com**

Екипът по консултация относно употребата на Bosch ще Ви помогне с удоволствие при въпроси за нашите продукти и техните аксесоари.

Моля, при въпроси и при поръчване на резервни части винаги посочвайте 10-цифрения каталожен номер, изписан на табелката на уреда.

#### **96** | Македонски

#### **България**

Robert Bosch SRL Service scule electrice Strada Horia Măcelariu Nr. 30–34, sector 1 013937 Bucureşti, România Тел.: +359(0)700 13 667 (Български) Факс: +40 212 331 313 Email: BoschServiceCenterBG@ro.bosch.com www.bosch-pt.com/bg/bg/

#### **Други сервизни адреси ще откриете на:**

www.bosch-pt.com/serviceaddresses

#### **Бракуване**

Инспекционната камера, принадлежностите и опаковките трябва да бъдат подложени на преработка за усвояване на съдържащите се в тях суровини.

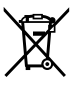

Не изхвърляйте инспекционната камера и батериите при битовите отпадъци!

#### **Само за страни от ЕС:**

Съгласно Европейската директива 2012/19/ЕС вече неизползваемите инспекционни камери, а съгласно Европейската директива 2006/66/ЕО дефектните или изразходвани акумулаторни батерии/батерии трябва да се събират разделно и да се предават за екологично рециклиране.

# **Македонски**

### **Безбедносни напомени**

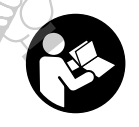

**Сите упатства треба да се прочитаат и да се внимава на нив. Доколку камерата за проверка не се користи согласно приложените инструкции, може да се наруши функцијата на вградените заштитни механизми во камерата за проверка. ДОБРО ЧУВАЈТЕ ГИ ОВИЕ УПАТСТВА.**

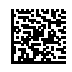

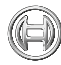

€

Univ

**Robert Bosch Power Tools GmbH** 70538 Stuttgart GERMANY

**www.bosch-pt.com**

♦

1 609 92A 69W (2021.01) T/161

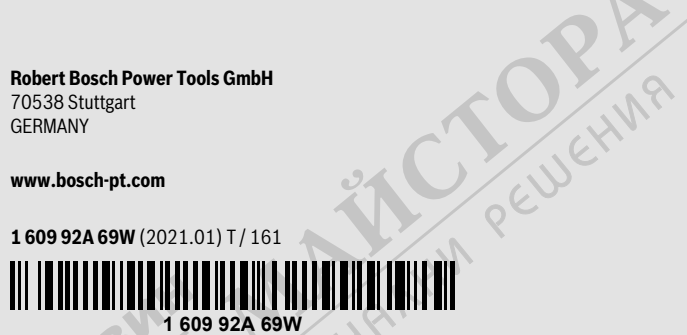

- **pl** Instru
- **cs** Půvo
- sk Pôvo
- **hu** Erede **ru** Ориг
	- .<br>экспл
- **uk** Ориг
- **kk** Пайд
	- түпнұ
- **ro** Instru
- **bg** Ориг
- mk Ориг
- **sr** Originalno Originalno up
- **Izvirn hr** Origin
- **et** Algup

◈